## YAESU FT857- FT897

Estensione delle frequenze di trasmissione YAESU FT857- FT897

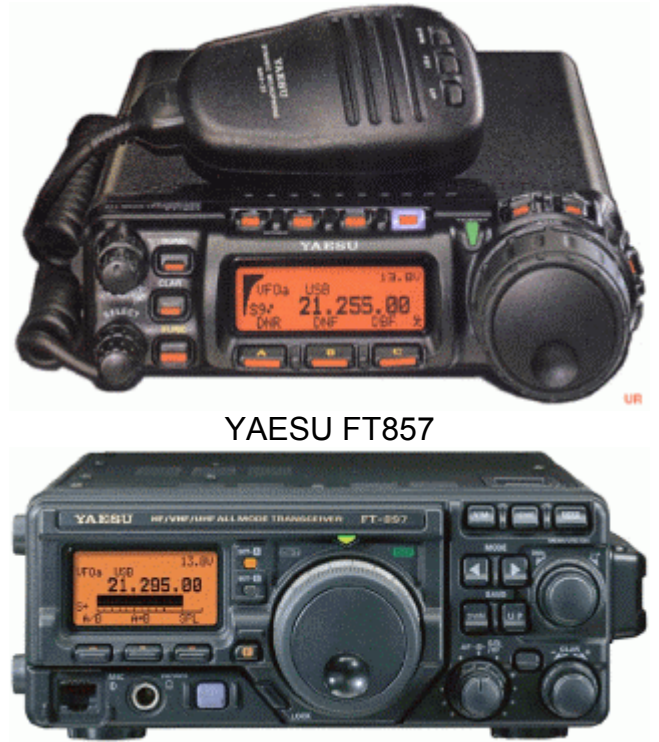

YAESU FT897

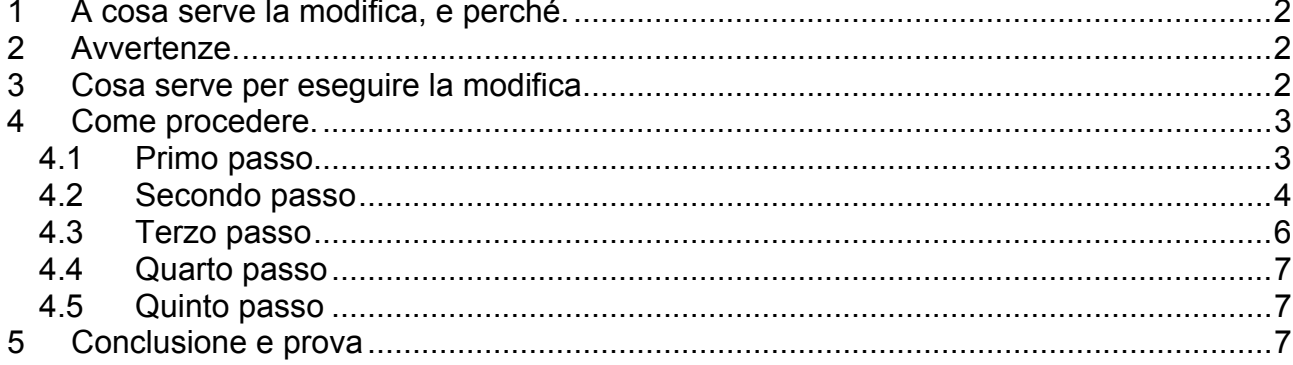

### 1 A cosa serve la modifica, e perché.

Modificare le frequenze di lavoro dei due apparecchi YAESU, significa aprire tutte le frequenze in trasmissione, quindi per le HF 1.8-56 MHz, per VHF 137-164MHz e per UHF 420-470MHz.

In ogni paese, le frequenze di trasmissione radio amatoriali non sono uguali, o meglio non sono libere. Per questo motivo troviamo differenze di copertura in trasmissione, tra un apparecchio comperato in Japone, negli Stati Uniti o in Europa.

Se per esempio, con un apparecchio non modificato, vogliamo trasmettere, sulla banda dei 27 MHz, il trasmettitore non funziona, e sulle display appare, la scritta **TX ERROR.** 

Perché modificare questi apparecchi, bene da gennaio 2005 l'UFCOM a liberato le frequenze, da 7100 a 7200 MHz, come lo hanno fatto in Inghilterra.

Negli Stati Uniti, queste frequenze, sono gia libere, e quindi usate.

Un altro esempio per eseguire la modifica, supponiamo di essere un radio amatore e proprietario di un aliante, un aeroplano, la frequenza di trasmissione riservata ai aeroplani è bloccata, e quindi non utilizzabile fino a l'apertura delle frequenze di trasmissione.

Da questi due esempi si può dedurre che esiste più di una versione di modifica. In effetti sono diverse le modifiche possibili, per esempio la sola apertura in VHF/UHF, la sola apertura in HF, o la totale apertura.

### 2 Avvertenze.

La modifica non può causare disfunzioni a l'apparecchio tuttavia è meglio non farla su apparecchi ancora in garanzia, onde evitare problemi con quest'ultima. In oltre chi esegue la modifica lo fa a suo rischio, la modifica è stata fatta e quindi provata. Al termine della modifica per abilitare l'apparecchio bisogna eseguire un RESET, quindi i dati memorizzati in precedenza verranno persi! Come per esempio i canali memorizzati, le impostazioni del display ecc.

#### 3 Cosa serve per eseguire la modifica.

Il materiale che serve,

un saldatore di potenza (>50 W) con una punta fine. una treccia da dissaldare. una lente d'ingrandimento. una pinzetta. un po' di stagno. un cacciavite a croce.

### 4 Come procedere.

La procedura è descritta in quattro passi.

### 4.1 Primo passo

Con il cacciavite rimuovere le viti de panello superiore, per il YAESU FT-857 figura 1 e per il YAESU FT-897 figura 2

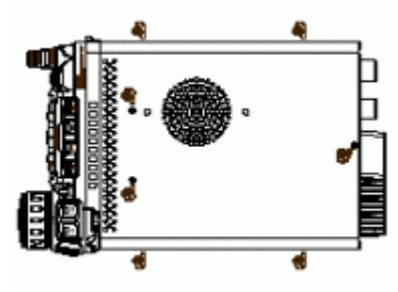

Figura 1

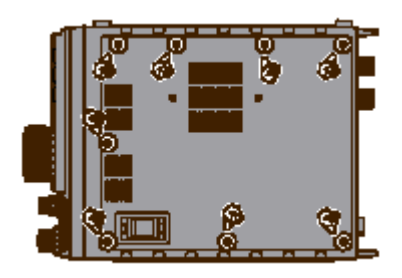

Figura 2

In seguito togliere la spinetta del altoparlante, in più per il YAESU FT897 togliere la spina della batteria, in questo modo il coperchio è completamente libero.

# 4.2 Secondo passo

La Foto 1 mostra il YAESU FT897 aperto, per il YAESU FT857 è la stessa cosa, individuare la serie di JUMPER, che si trovano in basso a destra sulla piastra principale.

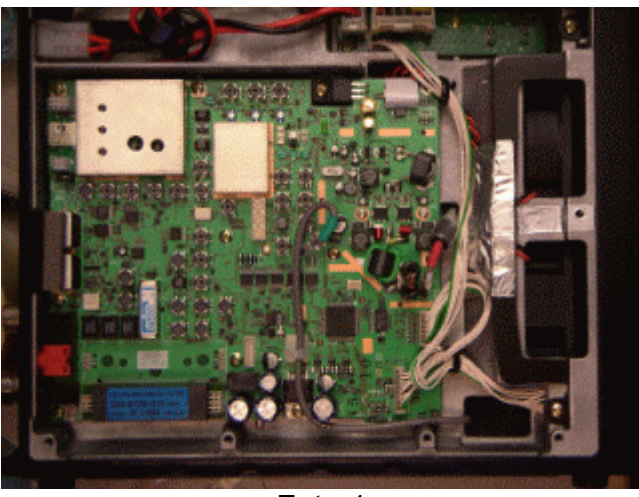

Foto 1

La Foto 2 mostra i JUMPER più da vicino.

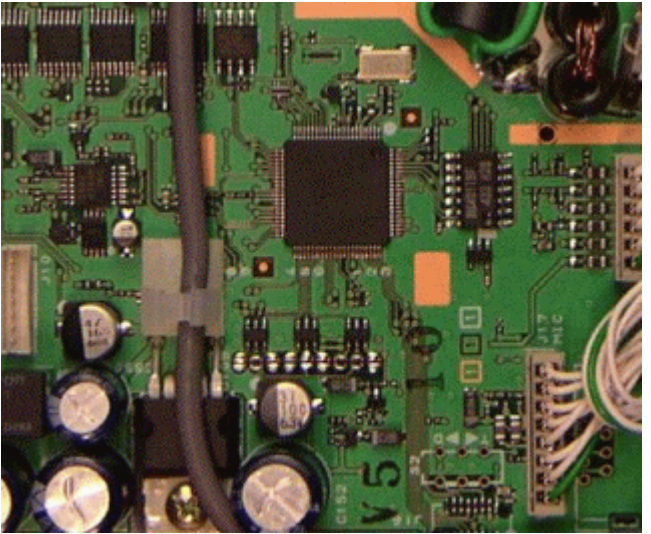

Foto 2

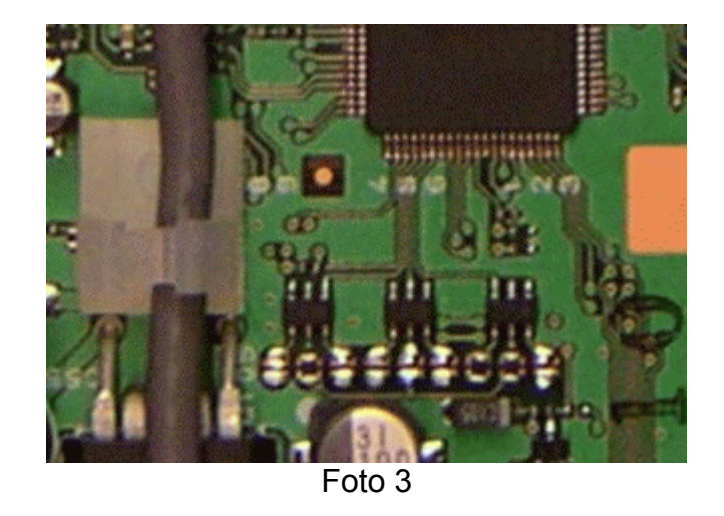

La Foto 3 mostra i JUMPER ancora più vicini, ecco quindi individuati.

la numerazione dei JUMPER non è fata in modo regolare da 1 a 9 ma sono in un modo inconsueto.

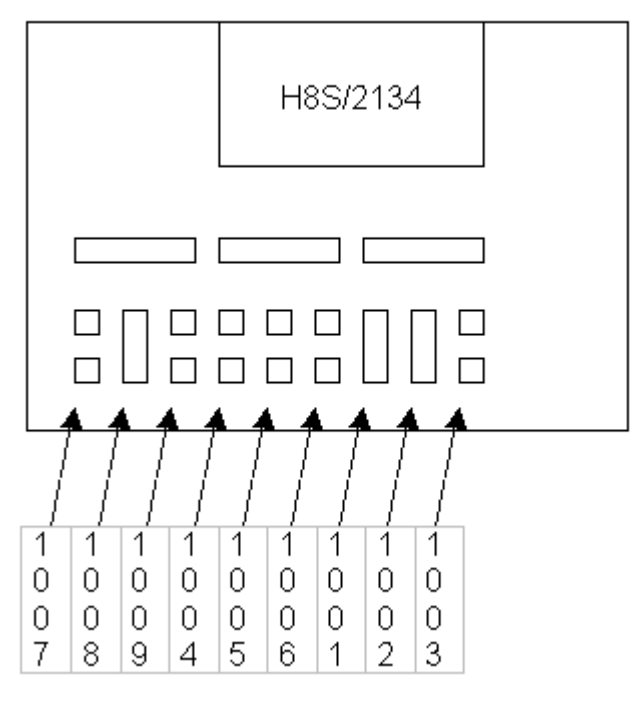

Figura 3

Ecco come si presentano normalmente i JUMPER, JP1001 / 2 / 8, ON e il resto OFF.

# 4.3 Terzo passo

Dissaldare con l'aiuto del saldatore i JUMPER JP 1001 / 2 / 8, togliere con la pinzetta i juper e conservarli.

Fare con una goccia di stagno un ponte su JP 1007 / 8 / 9 / 6 come lo mostra la Figura 4 Con l'aiuto della lente controllare che non ci sono corto circuiti

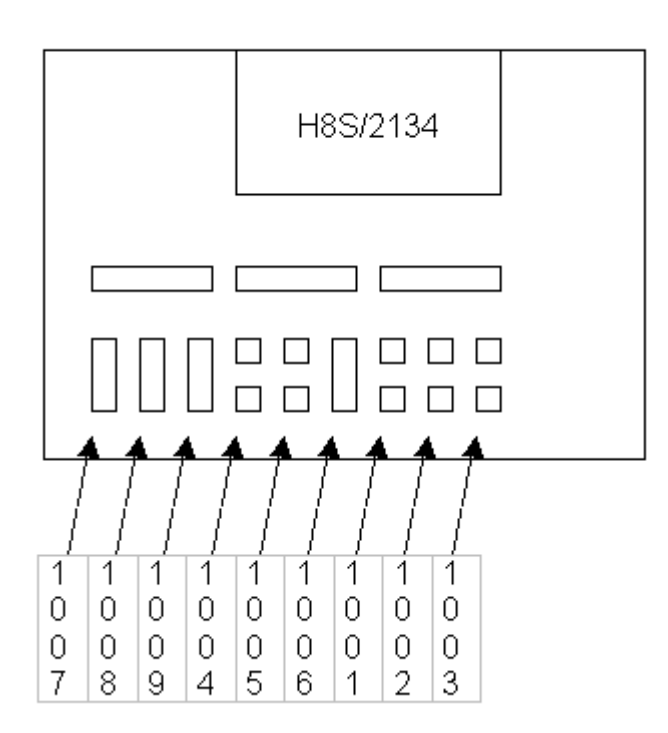

Figura 4

Dopo la modifica i JUMPER 1006 / 7 / 8 / 9 ON e il resto OFF. La Foto 4 mostra le saldature più il JUMPER 1006 posizionato.

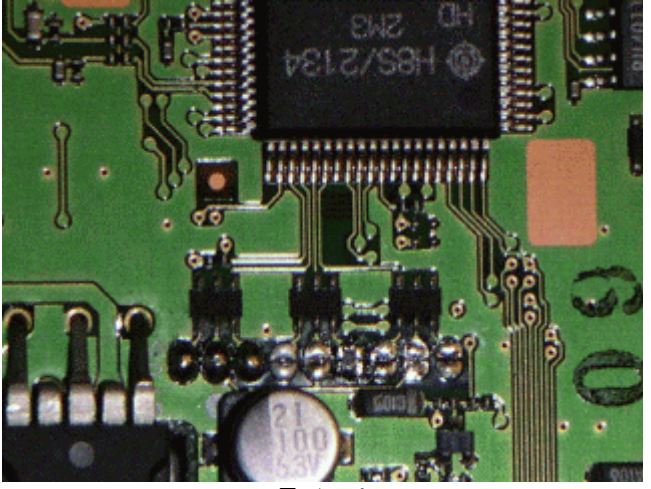

Foto 4

## 4.4 Quarto passo

Ricollegare la spina del altoparlante e della batteria per il YAESU FT897, quindi il coperchio e le viti. A questo punto la modifica pratica è finita

### 4.5 Quinto passo

Il reset, serve a abilitare la modifica, per questo seguire la procedura del manuale d'uso di azzeramento le µprocessore.

Con l'apparecchio spento premere contemporaneamente il tasto [F] e[V/M] tenendo premuto questi due tasti accendere l'apparecchio.

### 5 Conclusione e prova

Ecco a questo punto la modifica è fatta e il funzionamento deve essere provato, quindi posizionare la frequenza fuori dalle frequenze classiche, per esempio 7,175 MHz e premere il PTT, la scritta **TX ERROR** non appare più.